# コンピュータ基礎演習 第9回 理工学部 情報科学科 隅田 康明

[sumida@ip.kyusan-u.ac.jp](mailto:sumida@ip.kyusan-u.ac.jp)

# 遠隔授業期間中の質問

### •**困ったら早めに質問・相談!!**

- 学生側から質問されないと、 誰が困っているのか、何が分からないのか、分かりません
- メール : やり取りに時間はかかるが一番確実
- Zoom:授業時間中限定
	- 時間は限られるが、作業中の画面を見ながら教えられる ので、問題を短時間で解決出来る可能性が高い
- Line OpenChat:授業時間中限定
	- 文字だけのやり取りに限定 (画像アップロードは禁止)
	- 質問内容が他の学生にも分かるので注意すること
		- プログラムの全文貼り付け等は厳禁!

# 授業についての質問メールについて

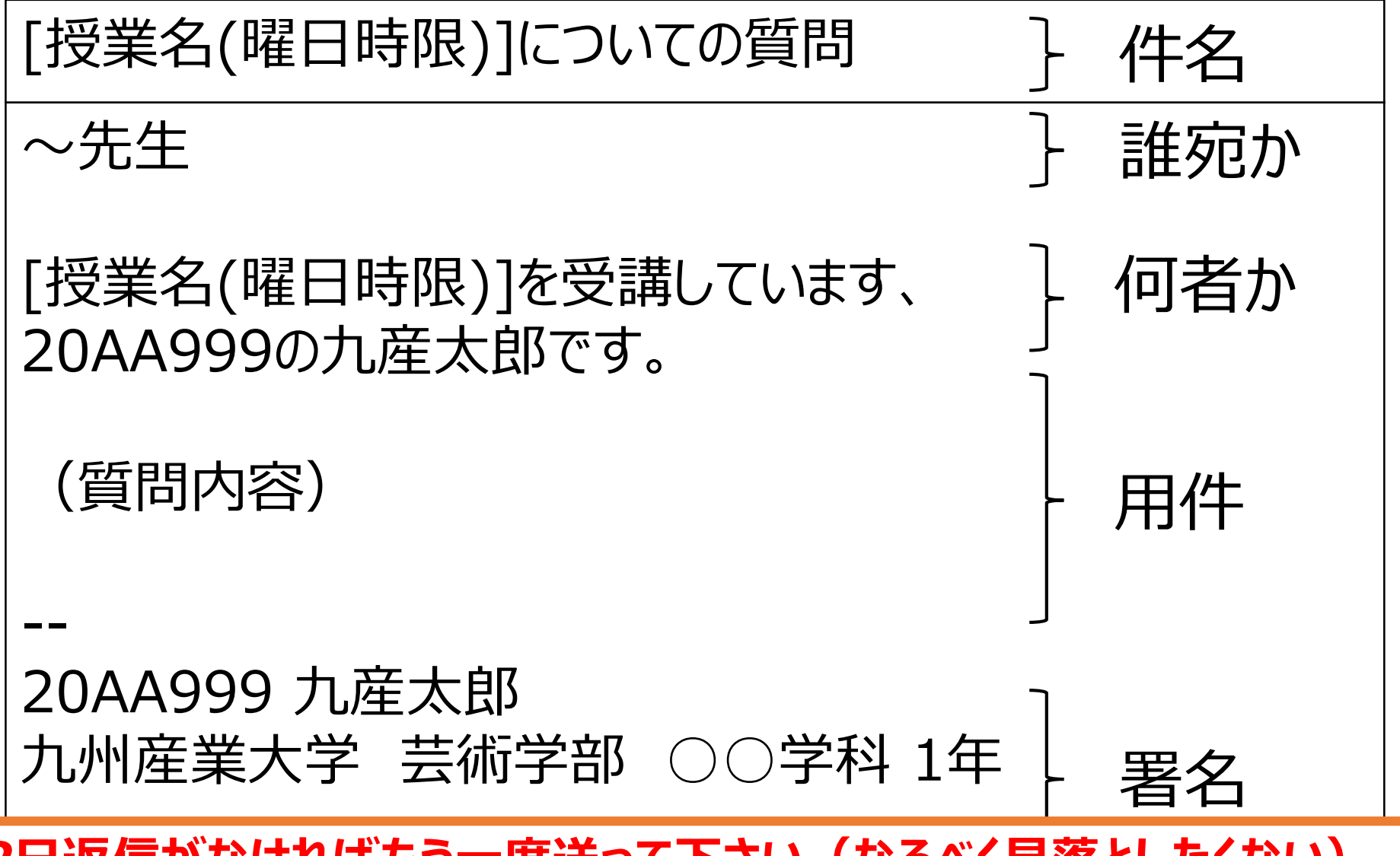

*2日返信がなければもう一度送って下さい(なるべく見落としたくない)*

# レポートについての注意

- 雛型と同じものを出してきても0点
	- 当たり前ですが
- ちゃんと自分なりに考えてアレンジすること

# 今回の授業内容

- 繰り返し、メソッド、座標変換
	- 円形模様メソッドを繰り返しで作成
	- 繰り返しで円形模様を並べる
	- 内容は多いが、やることはそこまで難しくはない • 手軽にオリジナル図形を作って敷き詰める
- レポート内容
	- 雛型プログラムのアレンジ
		- 雛型をアレンジしながら慣れていけば良い

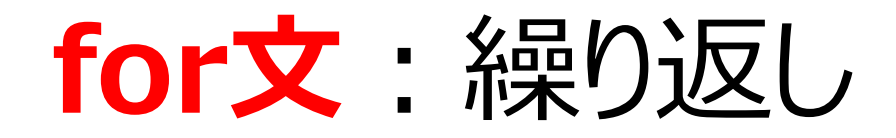

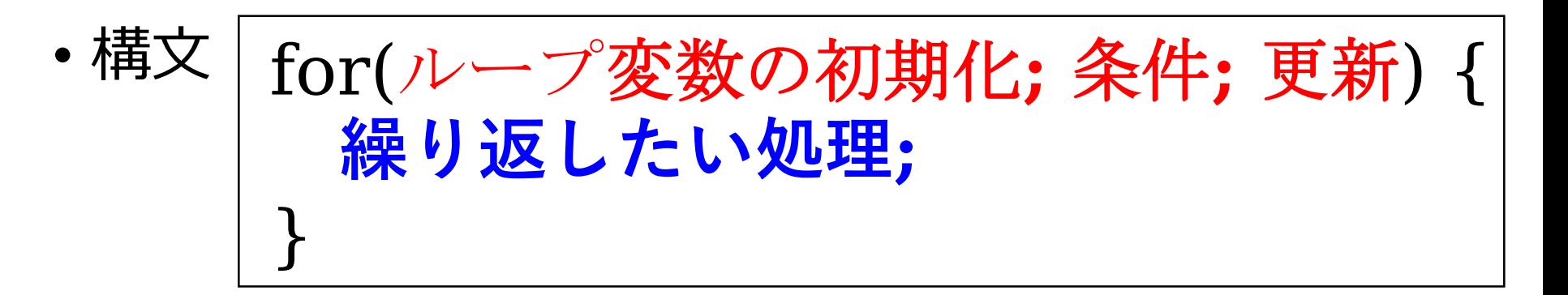

- ループ変数の初期化:変数を宣言し、初期値を代入 • 例) int i = 0; //int型の変数iを宣言し0を代入
- 条件:繰り返す条件を論理式で書く
	- 例) i < 10; // iが10より小さい間繰り返す
- 更新:ループ変数を増やす、減らすなど
	- 例) i++ //iを1増やす

繰り返しの例

• i を0から10まで1ずつ増やして表示する

```
for(int i = 0; i < 10; i++) {
 print(i + "");
}
```
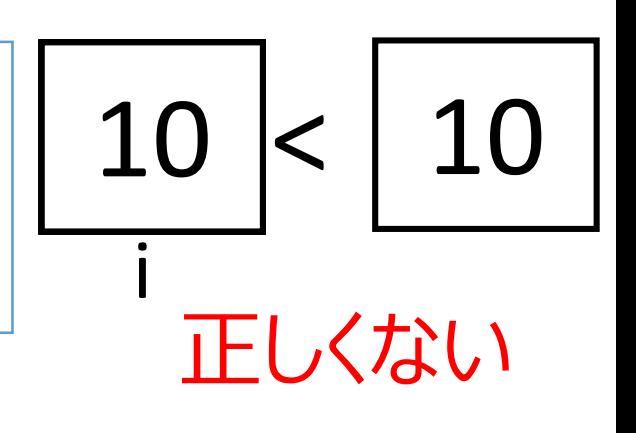

 $\leq$  10

正しくない

• x を0から10まで2ずつ増やして表示する

$$
\begin{array}{|l|}\nfor(int x = 0; x < 10; x \text{++}=2) {\{ \n print(x + "");\n }\n}\n\hline\n\end{array}\n\qquad \qquad \qquad \boxed{10}
$$

17

繰り返しの例

• i を0から10まで1ずつ増やして表示する

```
for(int i = 0; i < 10; i++) {
 print(i + "");
}
```
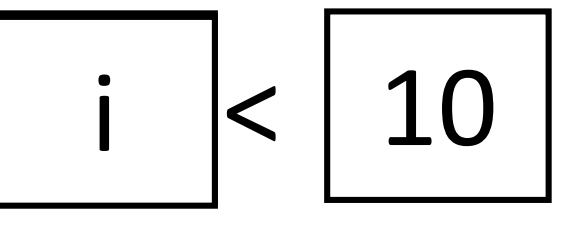

i と 10を比較

• x を0から20まで 2 ずつ増やして表示する

$$
for(int x = 0; x < 20; x += 2) {\n print(x + " ");\n}
$$

$$
i < 20
$$

i と 20を比較

### 繰り返しで図形を描く

```
void setup(){
 size(400,400);
 for(int x = 0; x \le 10; x + 1) {
  ellipse(x<sup>*</sup>50, 10, 20,20); //xは50ずつ増える
 }
}
```
- 数値を色々変えて、図形がどう描かれるか確認しよう
	- 適当に変えるのではなく、 何故そうなるのかを考えること

今回は繰り返しで静止画を描いていく

# 繰り返しながら色を変える

• xは 0, 20, 40, 60, 80, 100, 120 …と増えていく

• 段々と色が変わっていく

```
void setup(){
 size(400,400);
 noStroke();
 colorMode(HSB, 360, 100, 100, 100);
 for(int x = 0; x \le y width; x+=20) {
   fill( x , 100, 100, 50);
   ellipse(x , 10, 20,20); 
 }
}
```
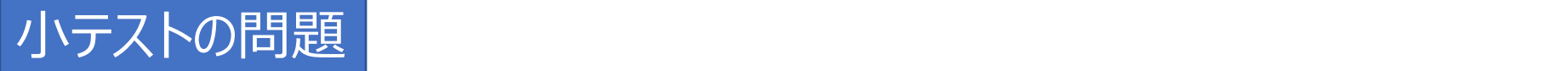

# 問題: 斜めに図形を並べてみる

- ヒント
	- y座標が固定されていたら、 縦方向の座標はいつもに同じ
	- y座標にもx座標と同じ値を使ってみよう
- 小テストの問題:自分でも実行して試してみよう

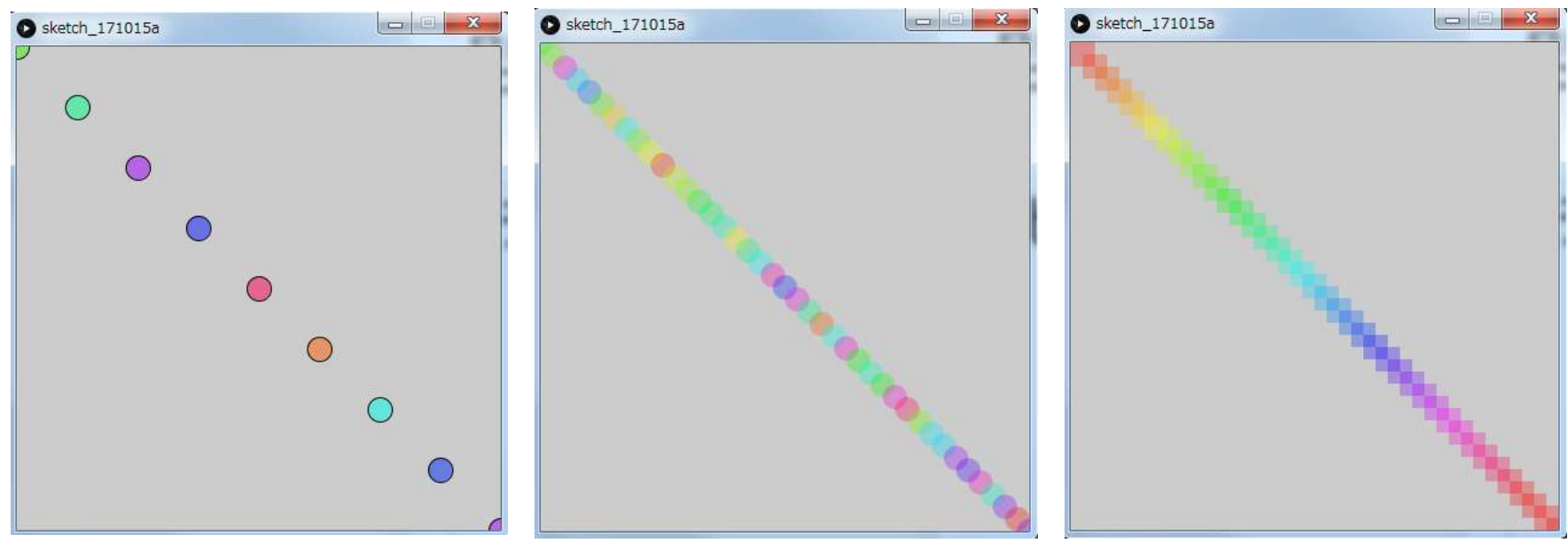

# 縦横に丸を並べる

- 横1列に丸を並べる ⇒ for を使って繰り返す
- •縦1列にも丸を並べる ⇒ for文を沢山書けばいい?
	- 縦に1000列並べろと言われたら? ⇒ for文自体を繰り返せばいい

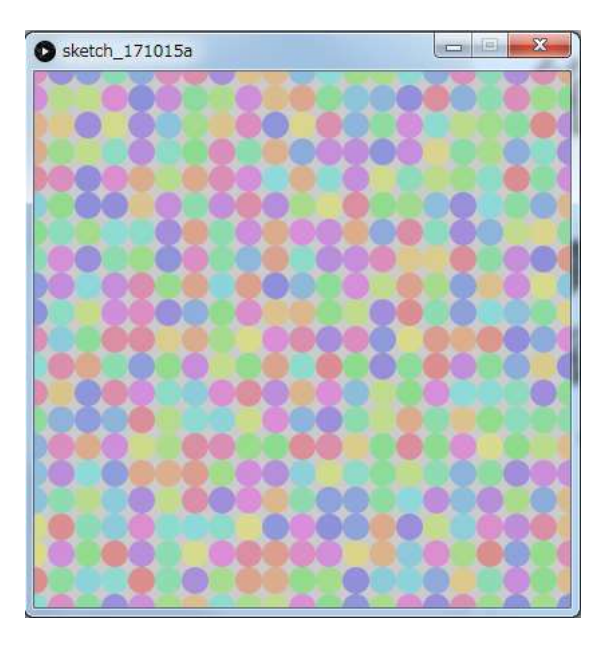

# 多重ループ(for文の中にfor文)

• 横1列に丸を描く for(int  $x = 0$ ;  $x \le$  width;  $x+=20$ ) { ellipse(x , 10, 20,20); } この繰り返し文を繰り返す

for(int y = 0; y <= height; y+=20) { for(int x = 0; x <= width; x+=20) { ellipse(x , y , 20 , 20); } } y軸方向の繰り返し x軸方向の繰り返し

図形を敷き詰めるときのパターンとして覚え、数値を変えて試して慣れていく

今回の小テストではなし。次回以降に出題予定。 | インファンストではなし。次回以降に出題予定。 |

# 問題:繰り返しで図形を配置

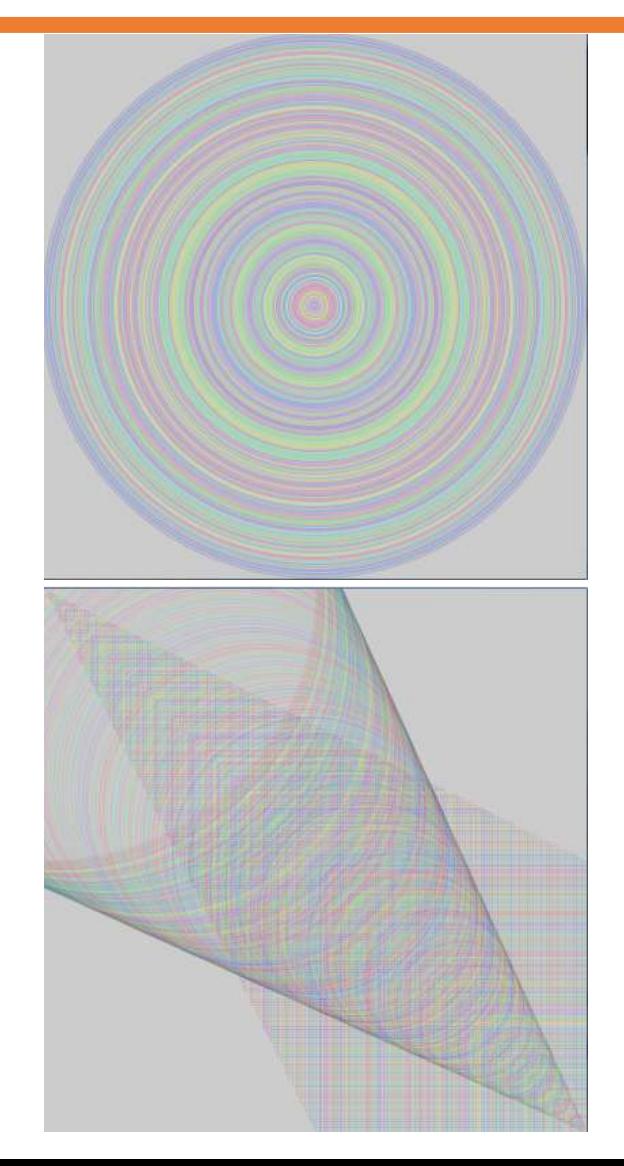

- 問題1:大きくなる円
	- 中心座標は固定
	- 幅、高さをループ変数に

- 問題2: 斜め配置の組み合わせ
	- 繰り返しを2回書く
		- 左上から右下への四角
		- 左上から右下への丸.

今回の小テストではなし。次回以降に出題予定。

# 問題3:階段状に配置

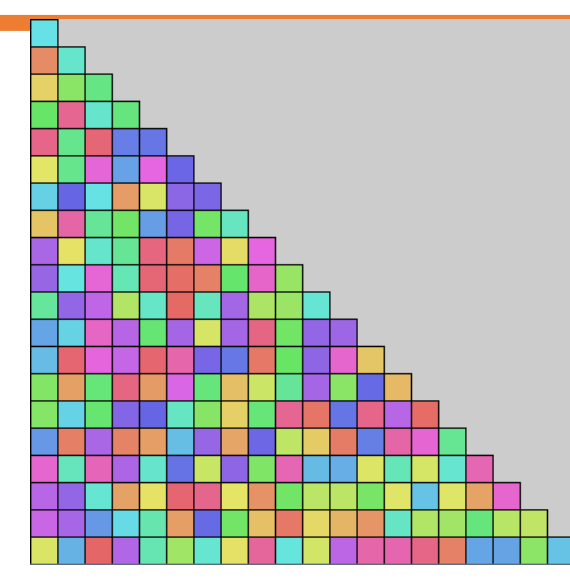

}

- 原型は2重ループのプログラム
- xの繰り返し条件がポイント
- 1段目は1個分の幅まで
- 2段目は2個分の幅まで
- 3段目は3個分の幅まで
- y段目は??個分の幅になる?

$$
for(int y = 0; y <= height; y += 20) {\n for(int x = 0; x <= ???; x += 20) {\n rect(x, y, 20, 20); \n }\n}
$$

今回の小テストではなし。次回以降に出題予定。 | インファンスト

# 問題4:左右で違う図形を配置

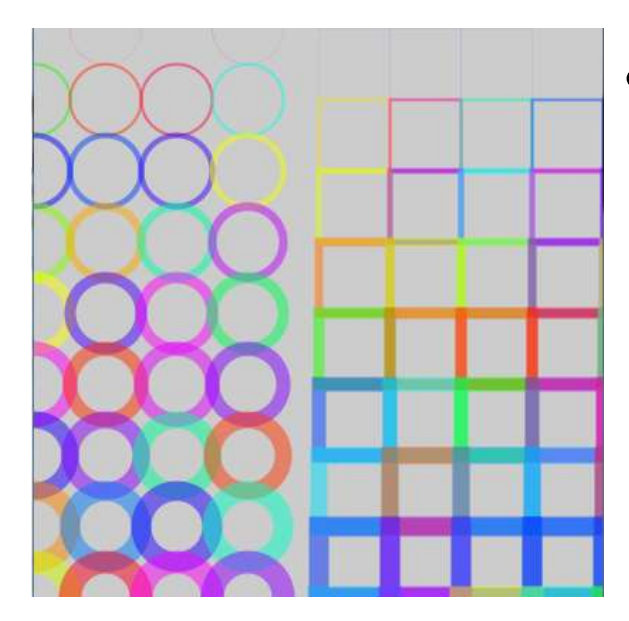

- 2重ループを2回書く
	- 左側の丸の繰り返し
	- 右側の四角の繰り返し

# 円形模様メソッドの作成

丸や四角ではなく、自分で作った円形模様を並べる

# 座標変換

#### 説明を見てよく分からなくてもレポートには支障はない (使いながらでないと理解するのは難しい)

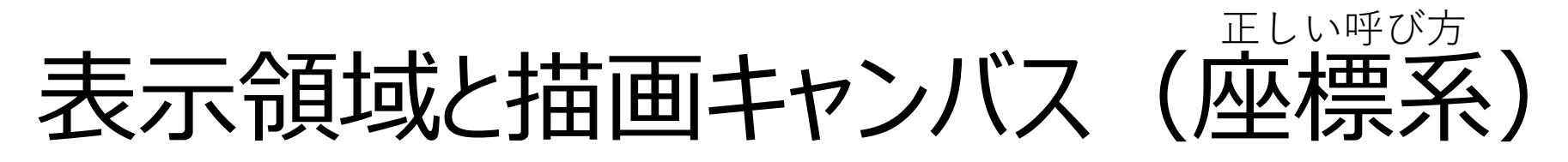

- 実行画面の座標と、描画キャンバスの座標が別々
	- 普段はどちらも実行画面の左上が (0, 0)

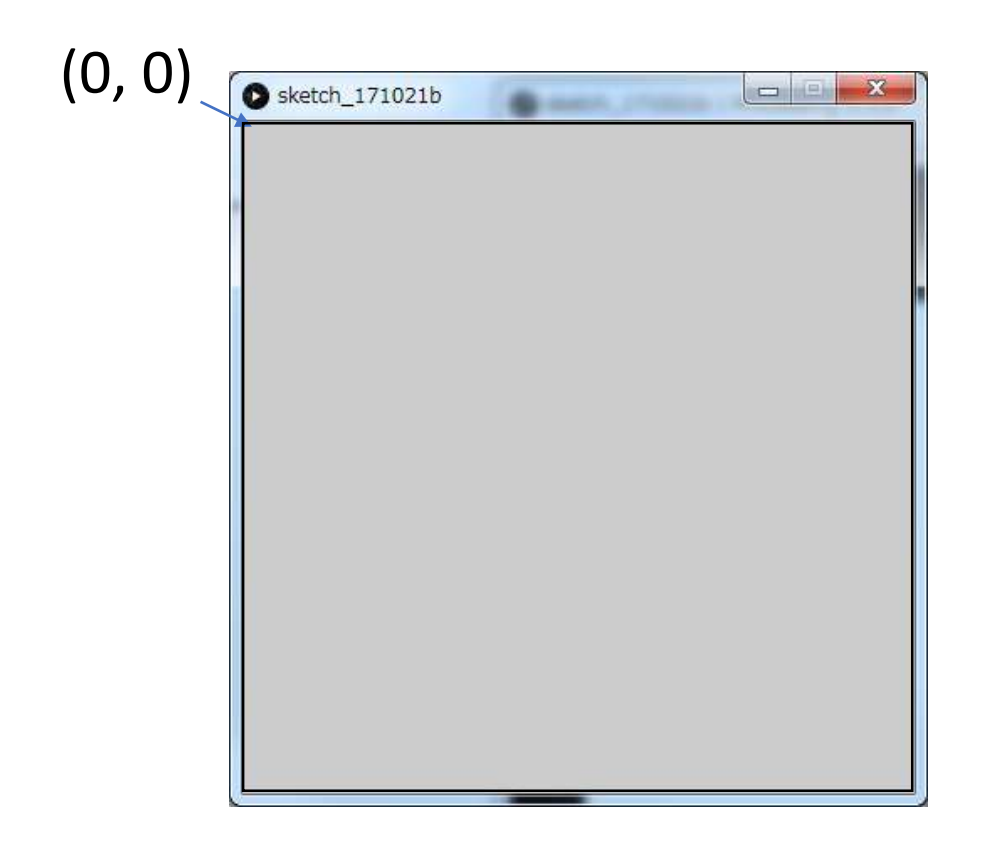

# スクリーン座標系とローカル座標系

- スクリーン座標系
	- 左上を原点(0,0)とした座標系
- ローカル座標系
	- 座標変換によって移動・回転・変形した座標系
- スライドや資料での呼び方
	- スクリーン座標系 ⇒ 実行画面
	- ローカル座標系 ⇒ 描画キャンバス
	- イメージしやすそうな呼び方で説明する

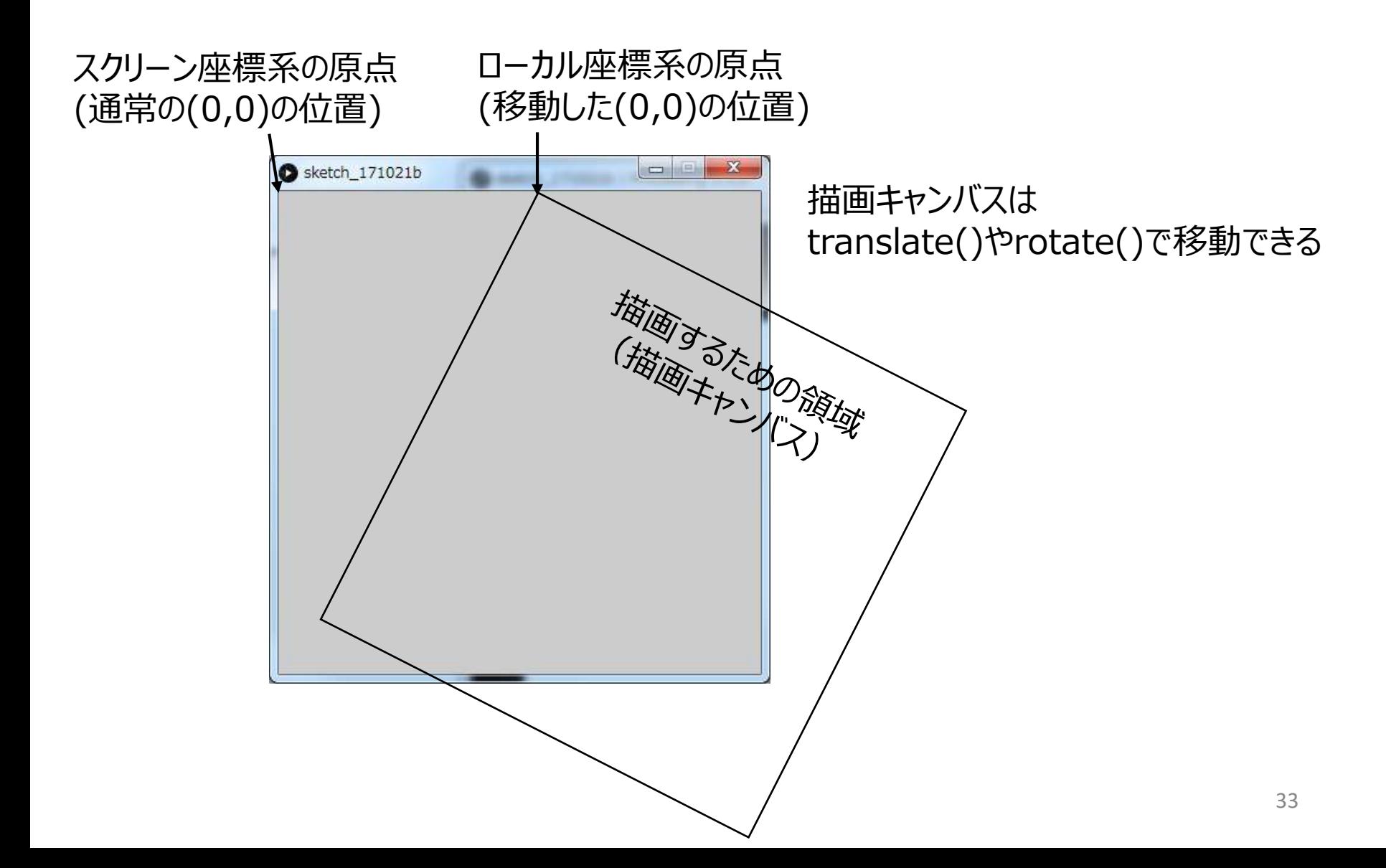

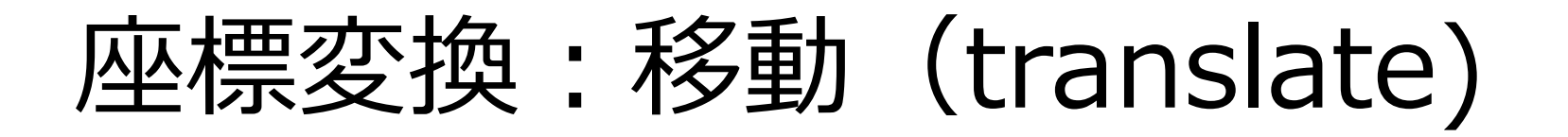

• translate(x, y); の命令を実行すると、 描画キャンバスを動かすことが出来る = 座標の原点が移動する

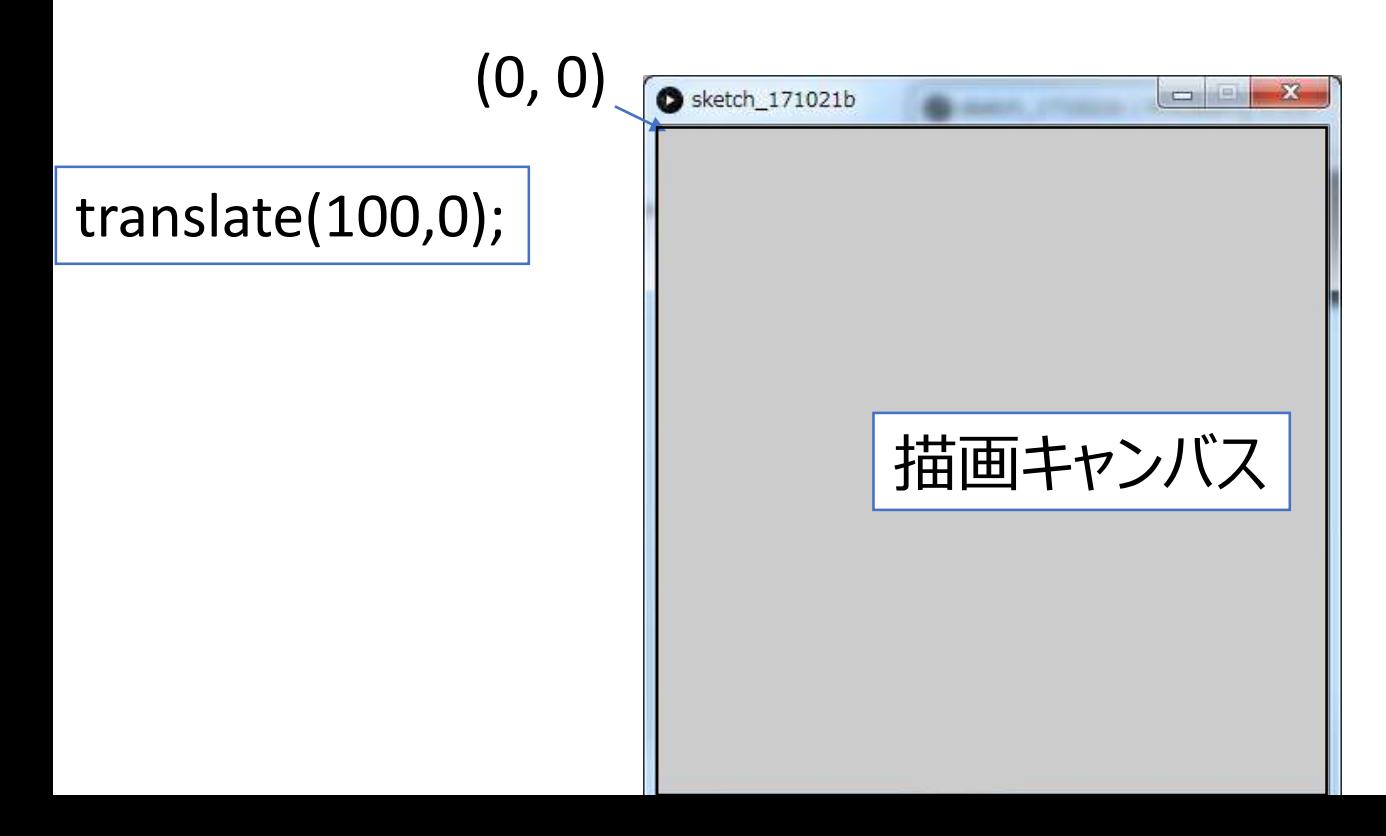

### 座標変換後の図形描画

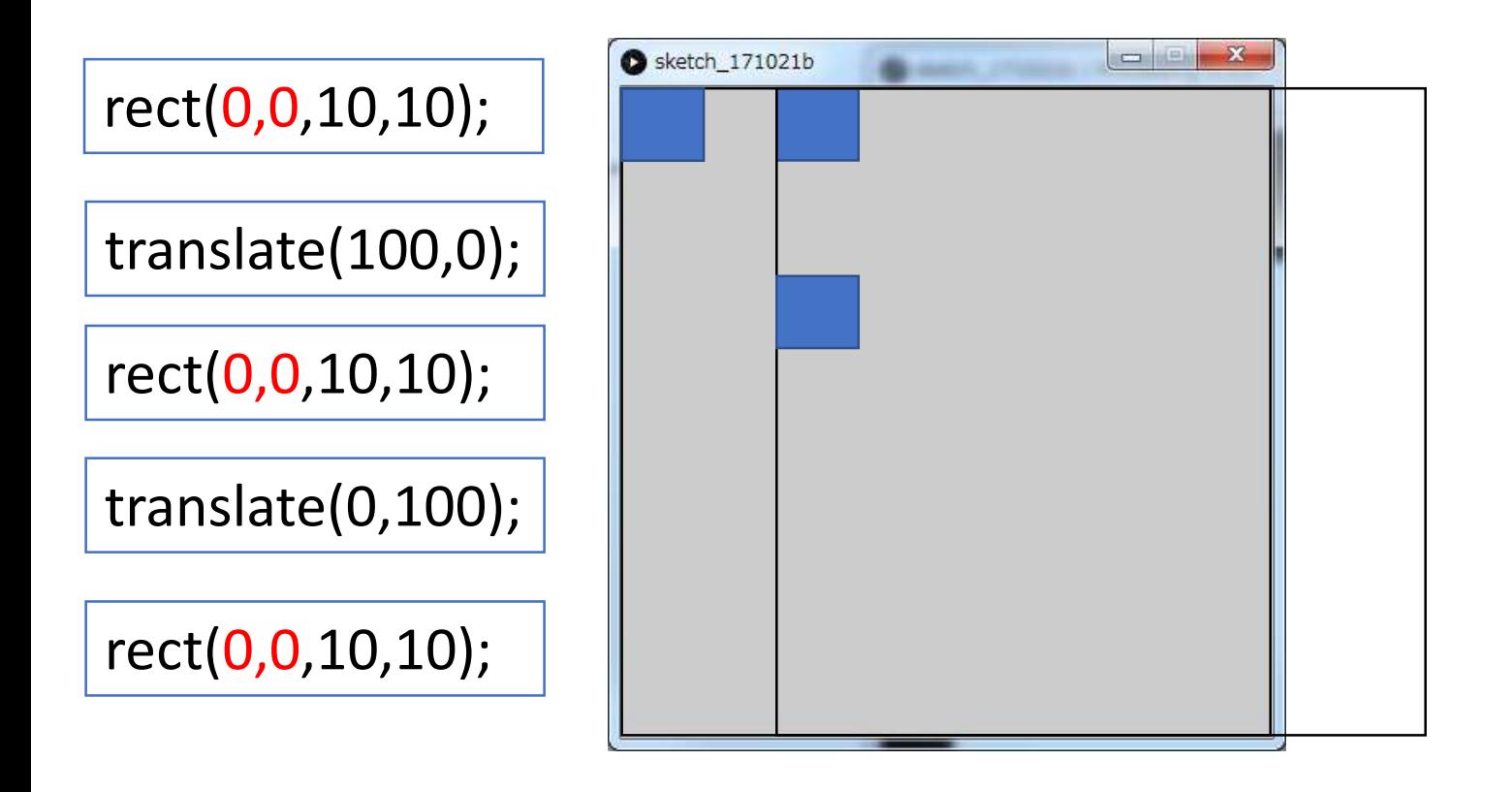

座標変換後にもう一度座標変換すると、その場所から更に移動する

同じ座標でも、座標変換後は移動した描画キャンバス上の座標で描画される

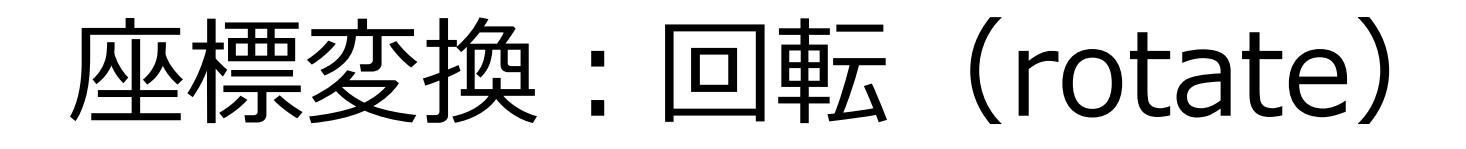

- rotate(angle); の命令を実行すると、 描画キャンバスを回転させることが出来る
	- その時点の原点を中心に回転する

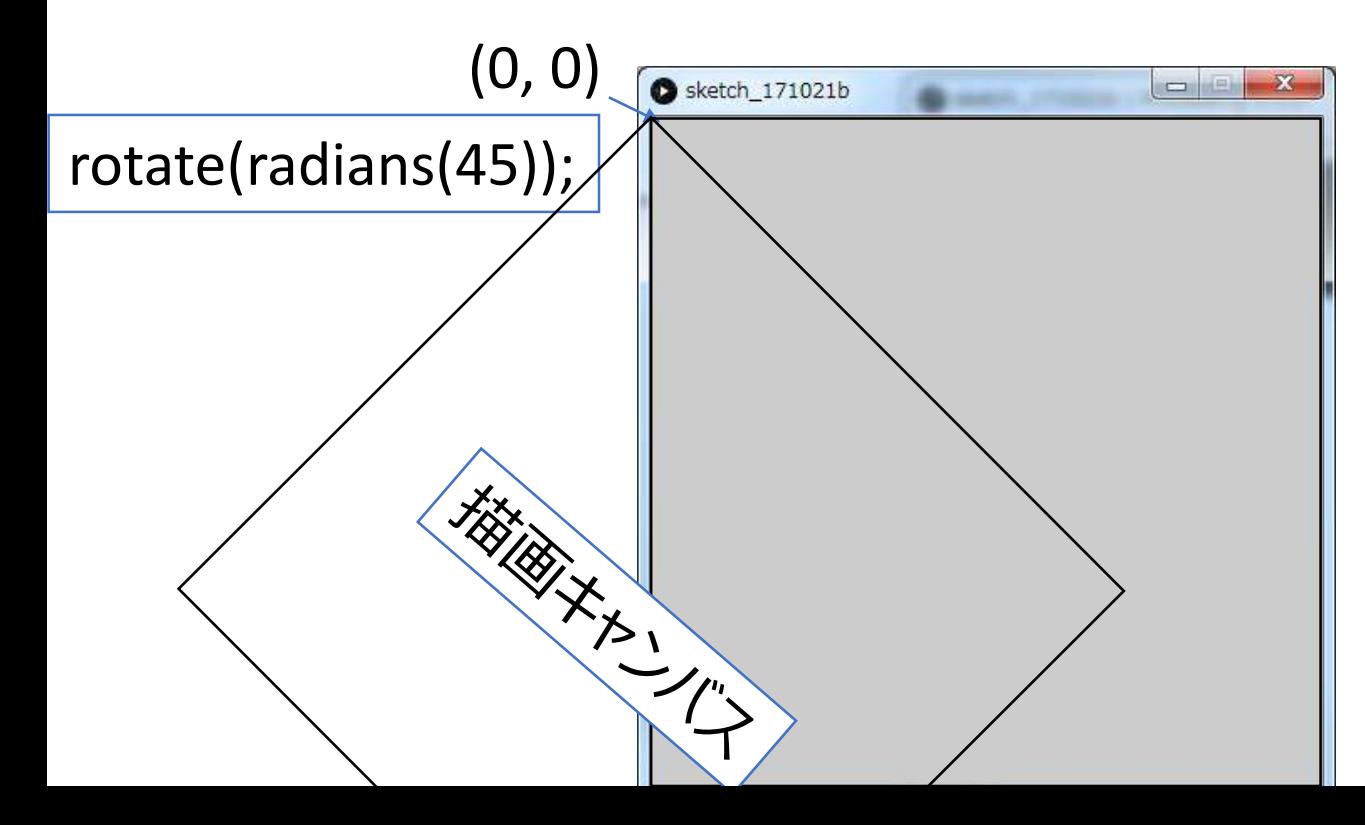

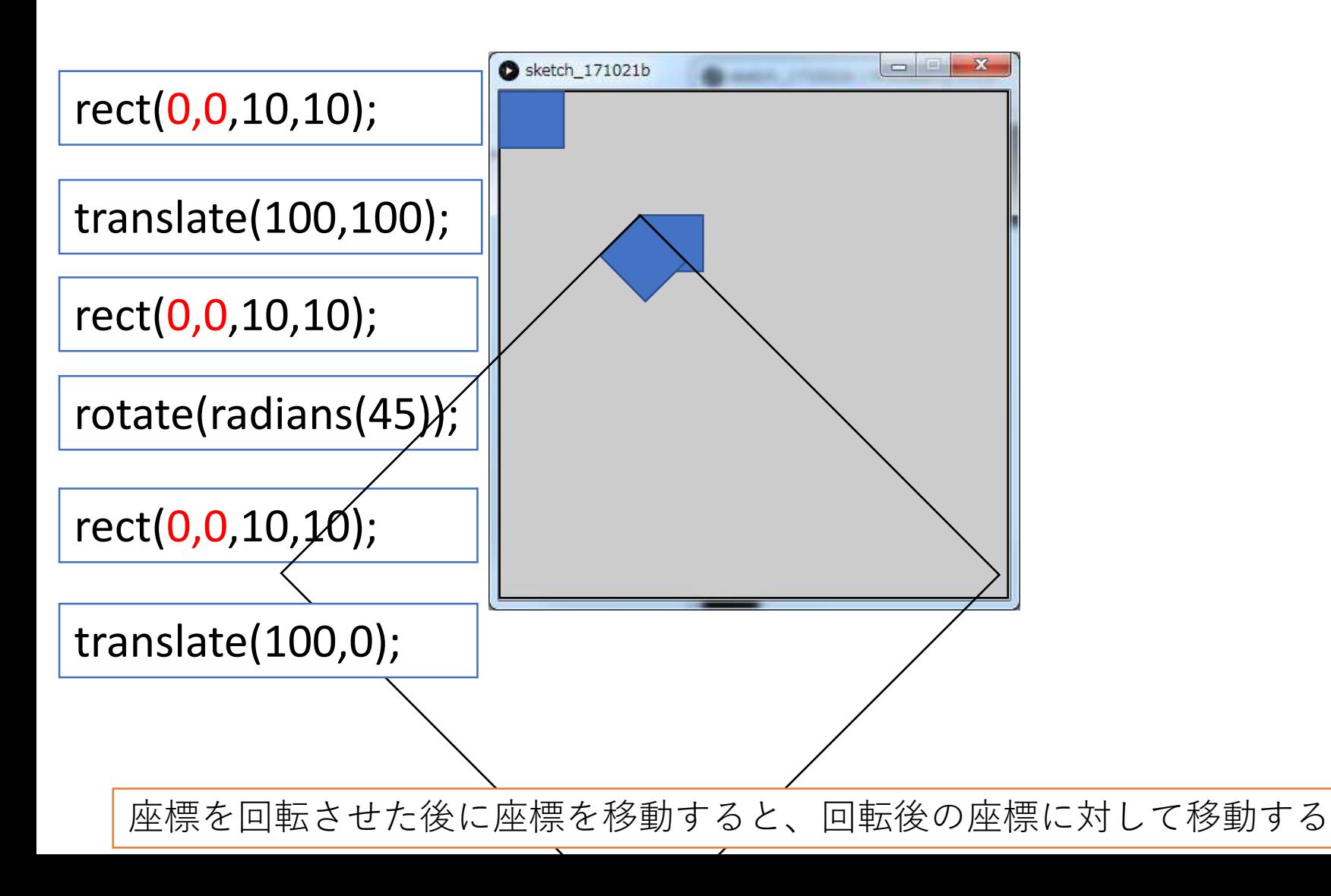

### 座標を記録する、取り出す

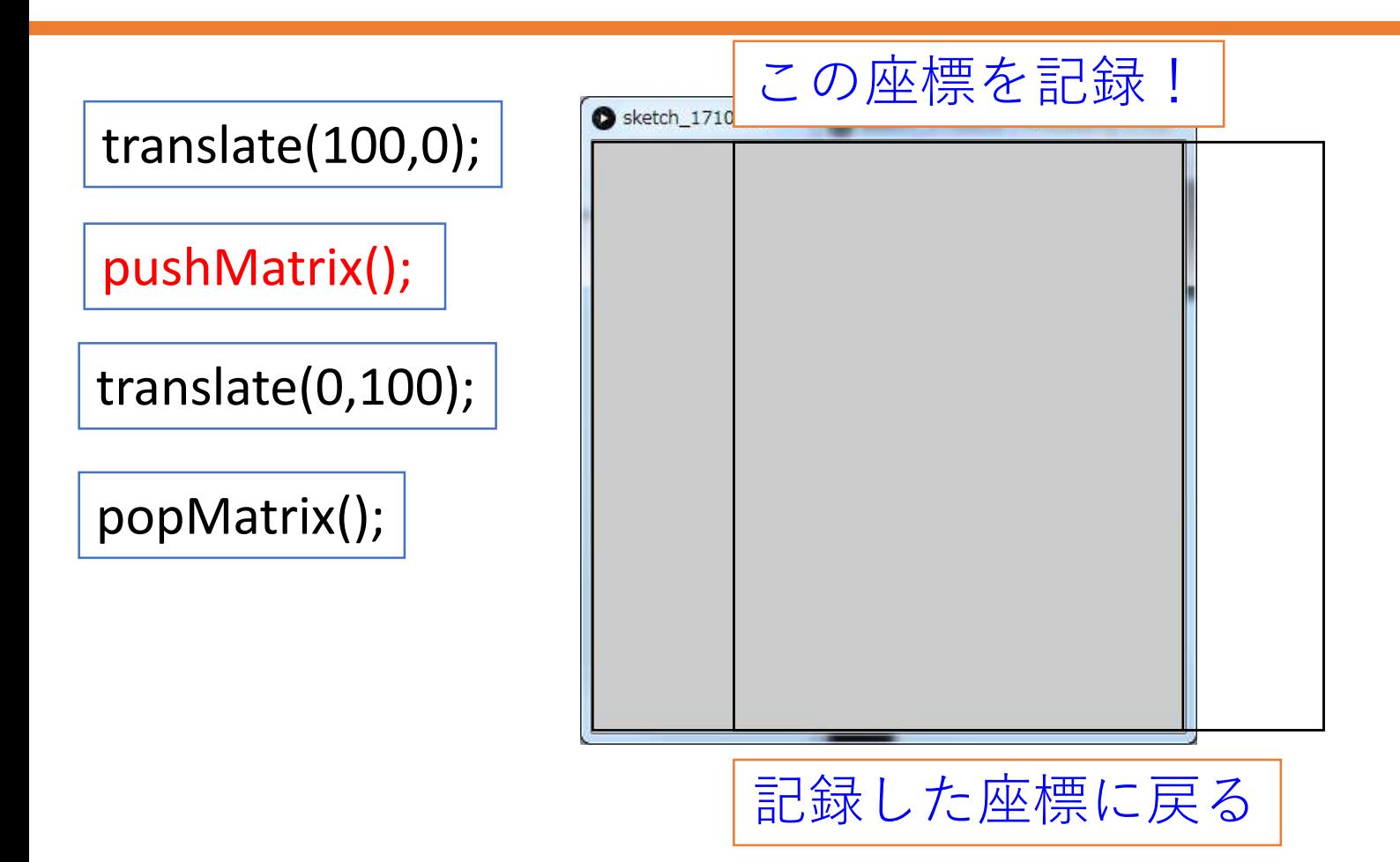

# 座標をリセットする : resetMatrix()

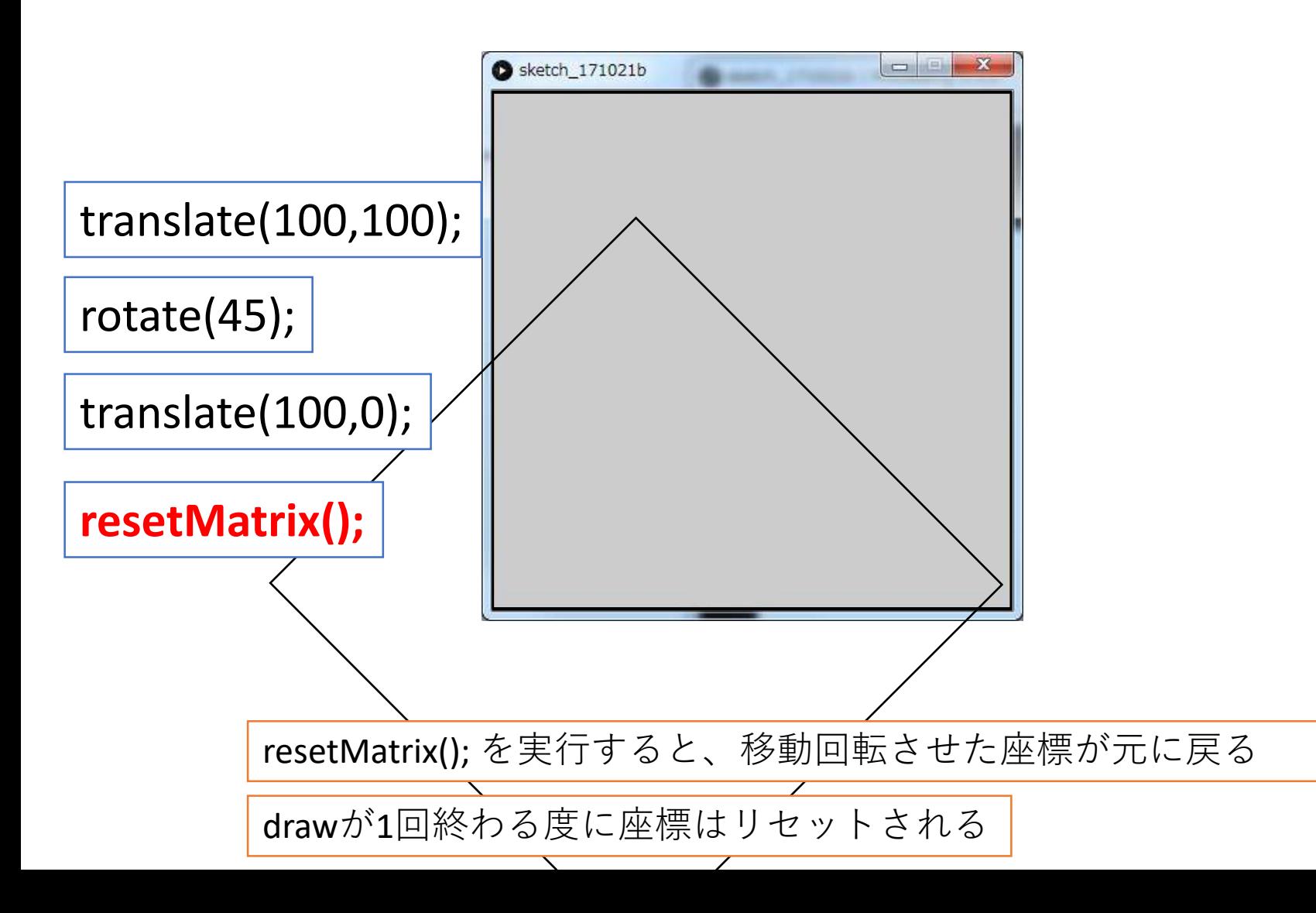

# 座標系の保存と呼び出し

- 何度も座標系を移動・回転していると、 現時点の座標系を把握するのは困難
	- 訳が分からなくなる
- 座標系を動かす前に座標系を保存して、 動かし終わったら元に戻すようにしておくと良い
- translate()やrotate()を pushMatrix(); //座標系を保存 popMatrix(); //保存した座標系を呼び出す で用む
	- 座標系を動かすときのテンプレと思って覚えよう

# pushMatrix(); popMatrix();

- まずは、このパターンを覚えれば図形の回転
	- 理解が進めば、より便利な使い方も出来るようになる

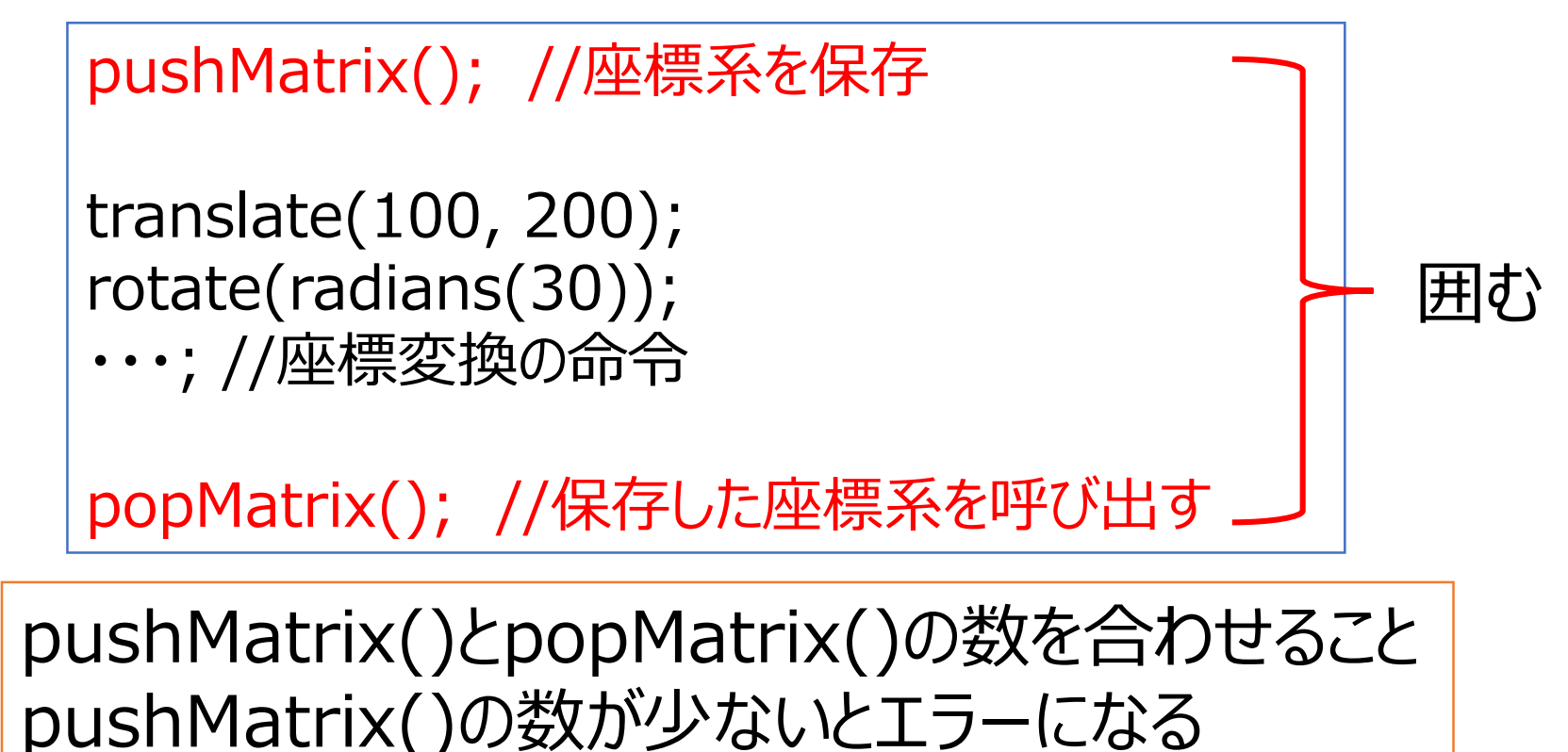

# 座標変換のメリット、デメリット

- メリット
	- **手軽に図形を回転出来る**
		- 座標変換を使わない場合は、三角関数で回転
		- 繰り返しと組み合わせると、 簡単に円形模様を作れる
		- どこに配置するか ? をあまり考えなくても良くなる
- デメリット
	- 座標の移動、回転を複数回行っていくと、 その時点の座標がどこなのか、直感的に分かりにくい

# 円形模様の作成

### 座標変換で模様を描く

#### • 例) 線を引いて90度回転、を4回繰り返す

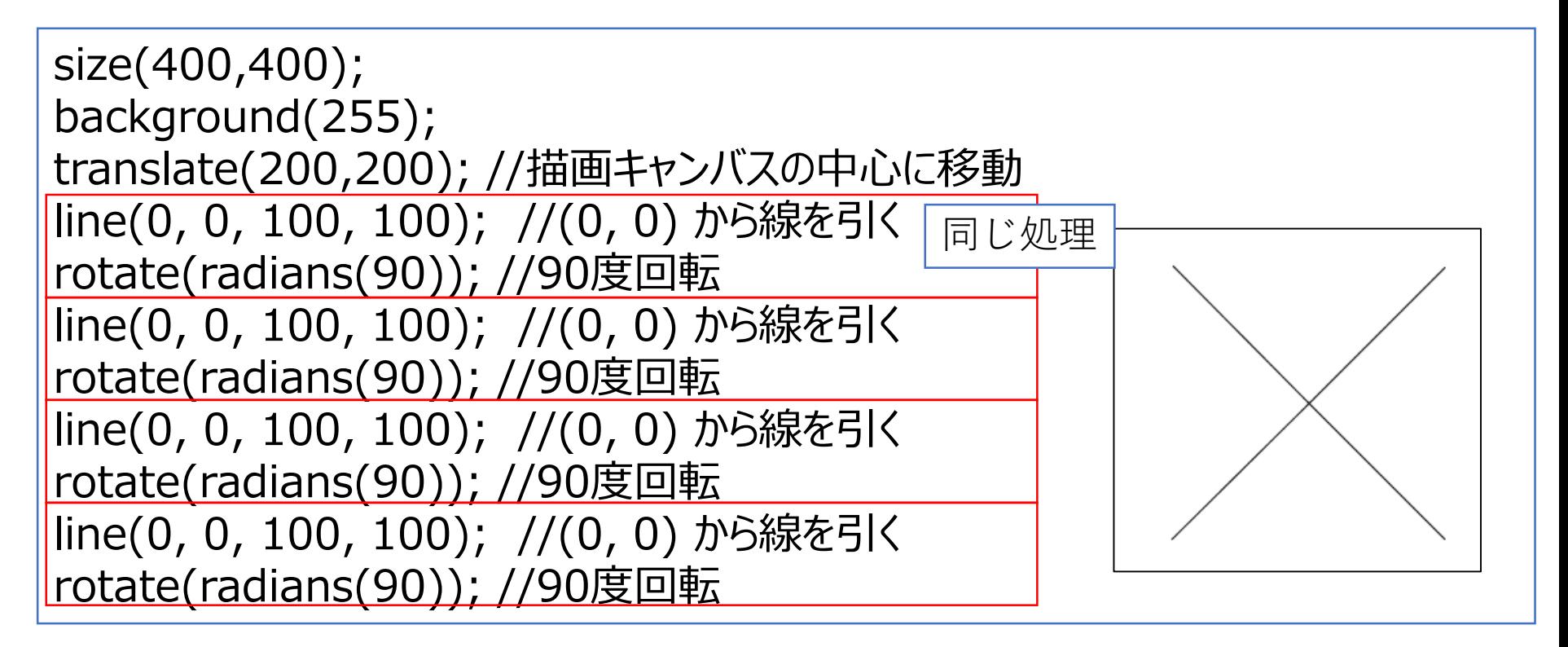

### 座標変換で模様を描く

#### • 例) 線を引いて30度回転、を12回繰り返す

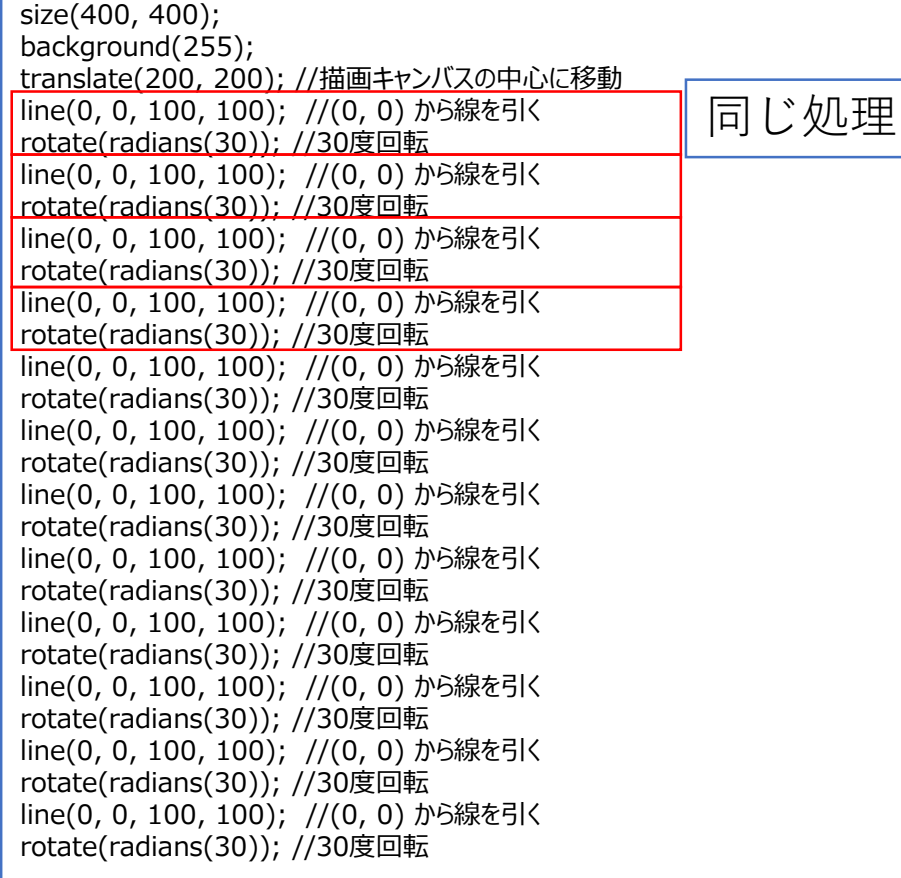

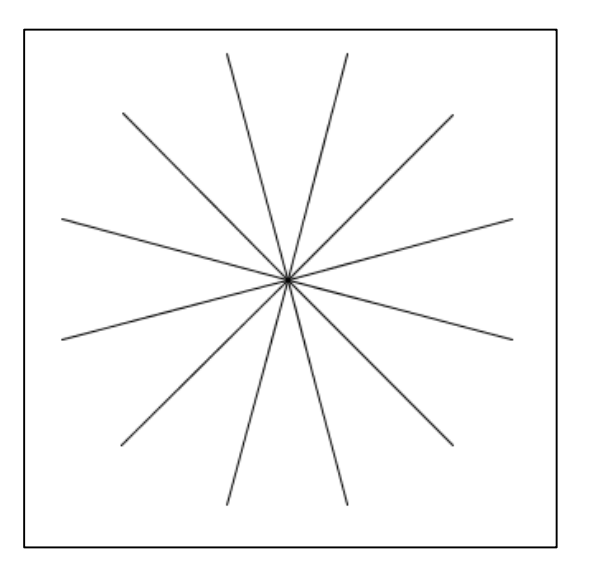

### 座標変換で模様を描く

#### • 例)丸描いて15度回転、を24回繰り返す

size(400, 400); background(255); translate(200, 200); //描画キャンバスの中心に移動 ellipse(100, 0, 20, 20); //(0, 0) から線を引く rotate(radians(15)); //15度回転 ellipse(100, 0, 20, 20); //(0, 0) から線を引く rotate(radians(15)); //15度回転

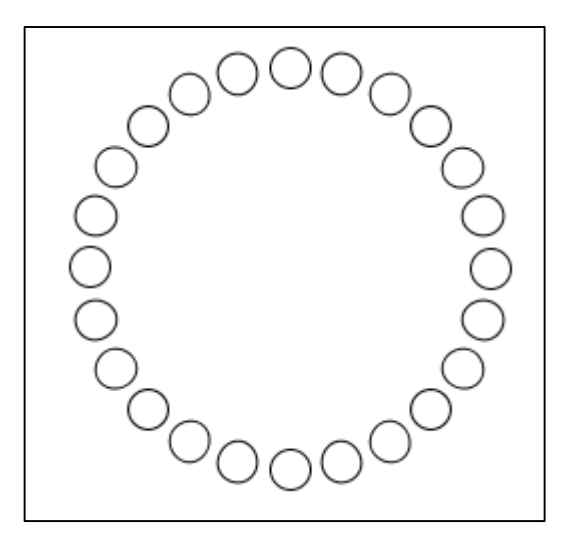

# 3つの円形模様 書いている命令はほぼ同じ

• 違い:「図形を描いて、座標系を回転」を何度**繰り返す**か

line(0, 0, 100, 100); //(0, 0) から線を引く rotate(radians(90)); //90度回転

- 同じようなことを何度も書く
	- 繰り返しを使えば簡単!
	- しかも、簡単に変更出来る!

### 決まった回数処理を繰り返す

for(int i = 0; i < 10; i++) { 実行したい処理; }

- 変数 i が1ずつ増えて、0~9まで繰り返す
	- つまり、 { }内の処理を10回実行する
	- さっきの円形模様に当てはめると・・・

### 座標変換と繰り返し

- 放射状に線を描いてみる
	- 36度ずつ回転させながら10本線を描く

```
size(400,400);
background(255);
translate(200,200); //描画キャンバスの中心に移動
for(int i = 0; i < 10; i++){
 rotate(radians(36)); //36度ずつ回転(360度 / 10)
 line(0,0,0,100);
}
```
### 座標変換と繰り返し

- 放射状に線を描いてみる
	- 10度ずつ回転させながら36本線を描く

```
size(400,400);
background(255);
translate(200,200); //描画キャンバスの中心に移動
for(int i = 0; i < 36; i++){
 rotate(radians(10)); //10度ずつ回転(360度 / 36)
 line(0,0,0,100);
}
```
# 繰り返し回数と回転角度

#### • 10度ずつ回転させながら36本

for(int i = 0; i < 10; i++){ rotate(radians(36)); //36度ずつ回転(360度 / 10) line(0,0,0,100); }

#### • 5度ずつ回転させながら72本

for(int i = 0; i < 72; i++){ rotate(radians(5)); //5度ずつ回転(360度 / 72) line(0,0,0,100); }

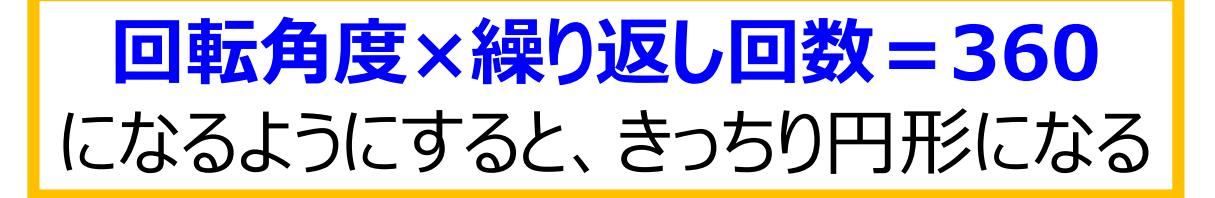

# 円形模様メソッドを作成

• 前回のキャラクター作成の繰り返し版

```
void setup() \{size(400, 400);
 moyou1(50,50);
}
void moyou1(float x, float y) {
 pushMatrix();
 translate(x, y); //(x, y)に描画キャンバスを移動
 for (int i = 0; i < 36; i++) {
  rotate(radians(10)); //10度ずつ回転(360度 / 36)
  line(0, 0, 0, 50);
 }
 popMatrix();
}
                                    ここをアレンジ
```
# 円形模様を繰り返しで配置

• 丸を縦横に並べるプログラムを利用

$$
\begin{array}{|l|}\n\hline\nfor(int y = 0; y <= height; y += 100) {\n\hline\nfor(int x = 0; x <= width; x += 100) {\n\hline\n\\ (moyou1(x, y));\n\hline\n}\n\end{array}
$$

繰り返しの更新を円形模様のサイズに合わせて変更

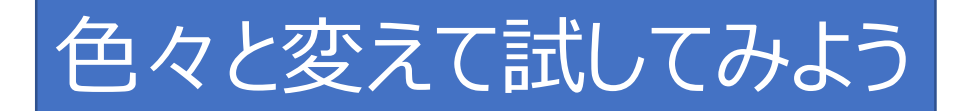

# 多重ループ(for文の中にfor文)

• 横1列に丸を描く for(int  $x = 0$ ;  $x \le$  width;  $x + \frac{1}{2}$ ellipse(x , 10, 20,20); } この繰り返し文を繰り返す

```
|for(int y = 0; y <= height; y+=20) {
   for(int x = 0; x \le width; x+=20) {
    ellipse(x , y , 20 , 20); 
   }
}
                                       y軸方向の繰り返し
                                       x軸方向の繰り返し
```
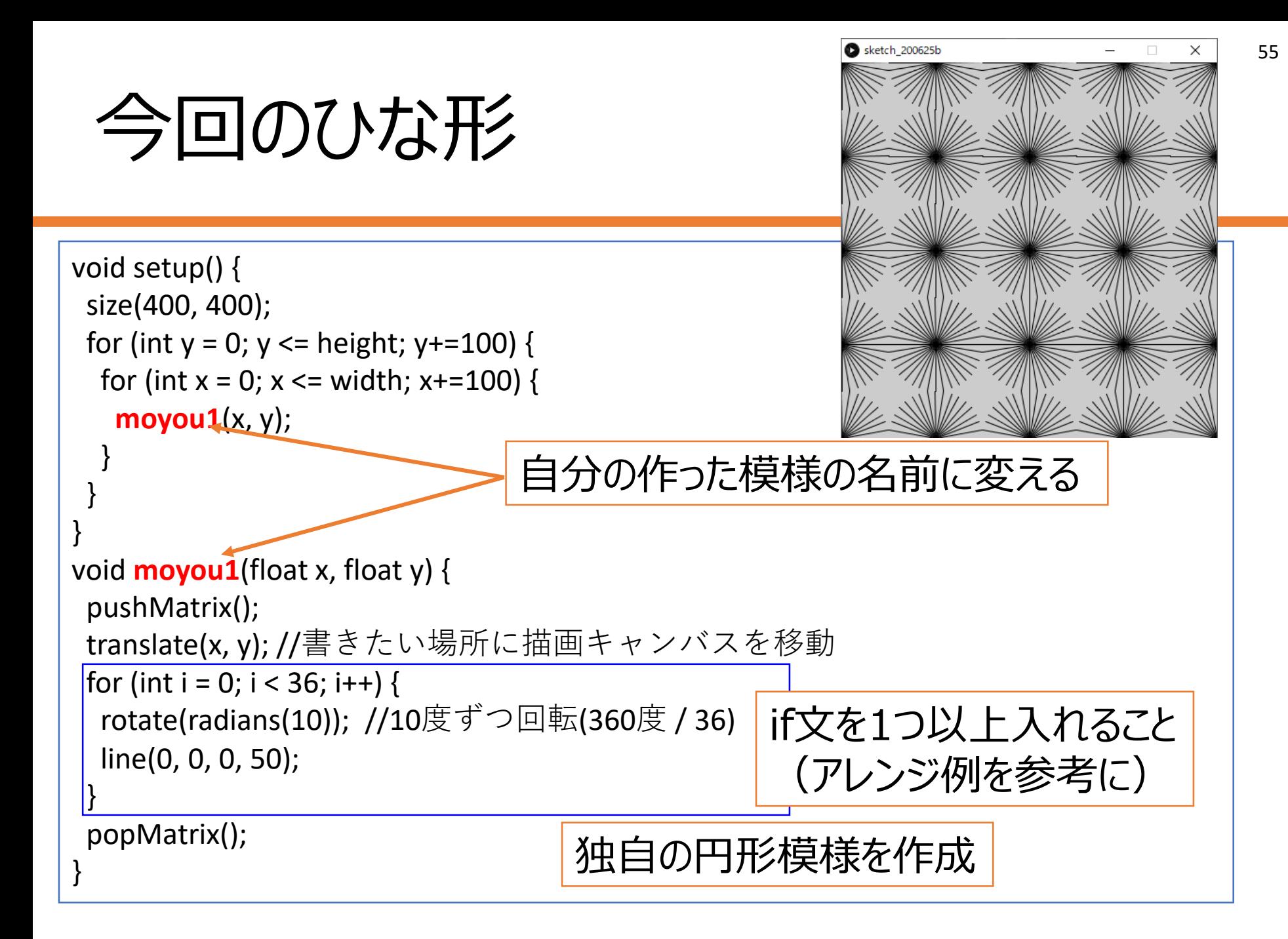

# 今回のレポート

- オリジナルの円形模様を作り、繰り返しで並べる
	- オリジナルの円形模様作成
		- 色を付ける、図形を追加、ランダムを使ってみる
			- 作った円形模様を動かしたい場合は、 ランダムは使わない方が良い
		- 円形模様メソッドを複数作れば加点
	- 繰り返しで並べる (雛型は縦横の並び、このままで可)
		- 斜め、階段状等、別の並べ方をしたら加点

# 円形模様のアレンジ

- 色を付ける、図形を追加、繰り返し回数・回転角度を変更
	- まずは図形を線から変更、別の図形を追加しよう
- 条件分岐の利用
	- if( i < 10) :もしも、iが10より小さければ
	- if( i % 2 == 0): iを2で割った余りが0ならば
		- 偶数なら、奇数ならの条件になる(アレンジ例参照)
	- if(x > = 100) : もしも、xが100以上なら
		- 描画位置(横の座標)によって書く図形を変えるなど
- 注意点
	- 繰り返し回数を多くしすぎないように

# アレンジ例

```
void moyou1(float x, float y) {
 pushMatrix();
 translate(x, y); //書きたい場所に描画キャンバスを移動
 for (int i = 0; i < 108; i++) {
  rotate(radians(10)); //10度ずつ回転(360度 / 36)
 fill(i*18, 100,100,50); //1周で360. 色相環が1周する.
 if (i < 36) { //iが36未満なら(1周目)
  rect(60, 0, 20, 20);
 } else if(i<72){ //そうでなく、iが72未満なら(2周目)
ellipse(50, 0, 20, 20);
 } else { //そうでなければ(3周目)
  triangle(10,10,20,20,20,30);
  }
}
 popMatrix();}
                                                    3回転させて、1週ごとに図形を変える
```
これは、繰り返し回数が多いので動かす図形には向かない

# アレンジ例

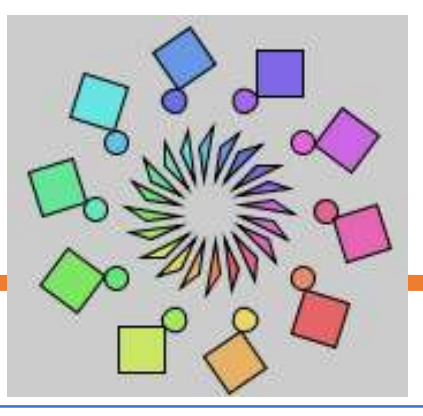

```
void moyou1(float x, float y) {
 pushMatrix();
 translate(x, y); //書きたい場所に描画キャンバスを移動
 for (int i = 0; i < 20; i++) {
  rotate(radians(18)); //18度ずつ回転(360度 / 20)
 fill(i*18, 100,100,50); //1周で360. 色相環が1周する.
 if (i%2 == 0) { //iを2で割った余りが0なら ( iが偶数なら)
   rect(50, 20, 20, 20);
 } else { //そうでなければ ( i が奇数なら)
   ellipse(50, 0, 10, 10);
  }
 triangle(10,10,20,20,20,30);
 }
 popMatrix();
}
```
縦と横の繰り返し回数を変える

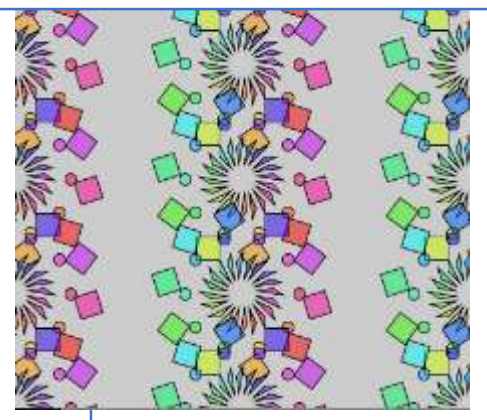

円形模様を使って円形模様を作る (工夫が必要)

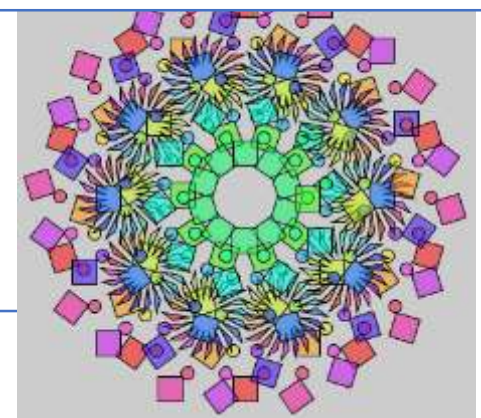

# アレンジ例(ランダム利用)

• 注意: 後の回で作った図形を動かしたいなら、 ランダムはあまり使わない方が良いかも

```
void moyouRandom(float x, float y) {
 pushMatrix();
translate(x, y); //書きたい場所に描画キャンバスを移動
for (int i = 0; i < 36; i++) {
  rotate(radians(10)); //10度ずつ回転(360度 / 36)
  fill(random(360), 100,100,50);
  rect(10,20,random(20),random(30));
  ellipse(50,20,random(20),random(30));
 }
 popMatrix();
}
                          すべてランダムは、
                    ただ乱雑な図形を描くだけなのでNG
```
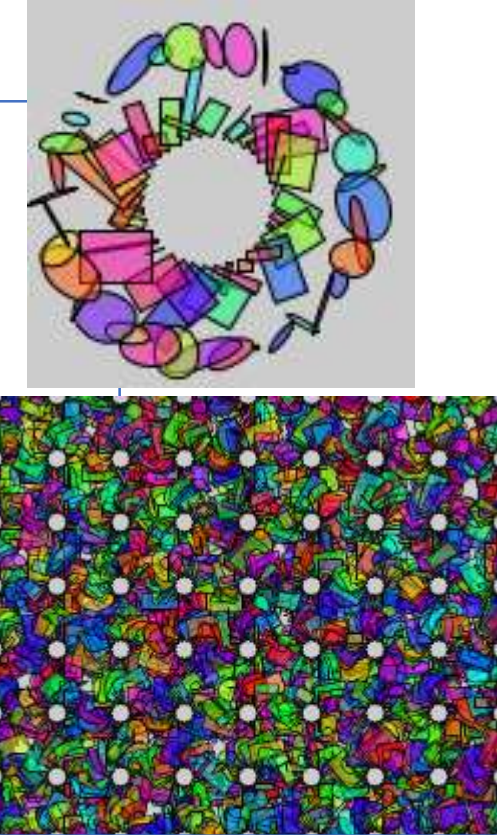

繰り返しの更新を 小さくして敷き詰めてみる 1枚だけ印刷する、紙にメモするなりして、チェックしながら作業を進めましょう | それのある

# レポートチェックリスト(第9回)

ミニテストを受験した(レポートの前と後)

口雛型のプログラムをアレンジした

オリジナルの円形模様メソッドを作成した

図形を追加した

繰り返しの中で条件分岐を使っている

円形模様メソッドを繰り返しで並べて描画した

PowerPointでレポートを作成した タイトル、作品紹介(工夫点)、プログラムの3枚 Moodleでレポートを提出した

# 加点項目

- 複数の円形模様メソッドを作成した
	- 1つの画面内に2つ以上の円形模様を繰り返しで表示
- 円形模様の並びを、雛型以外の方法で並べた
	- 斜めに配置、円状に配置、交互に配置、階段状など
- 繰り返し分を複数書き、1画面の中で複数の並べ方をした • forが沢山ある
- 前回のプログラムの敵キャラに円形模様を使った
	- これは別のプログラムとして提出